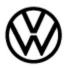

Release date:

## Condition

| Applicable Vehicles  |      |           |                |                   |              |                      |
|----------------------|------|-----------|----------------|-------------------|--------------|----------------------|
| Model(s)             | Year | Eng. Code | Trans.<br>Code | VIN Range<br>From | VIN Range To | PR Code              |
| Atlas Cross<br>Sport | 2020 | All       | All            | CA_LC200000       | CA_LC215863  | 7U1 or #U2<br>or #U3 |
| Atlas                | 2021 | All       | All            | CA_MC500000       | CA_MC504086  | 7U1 or #U2<br>or #U3 |

| <b>Revision Table</b> |                |                |                       |
|-----------------------|----------------|----------------|-----------------------|
| Instance Number       | Published Date | Version Number | Reason For Update     |
| 2060900/1             | 10/5/20        | 97-20-01       | Original publication. |

The customer reports the remote start function does not work.

# INote:

This bulletin applies to the above listed models and model years only when equipped with a Volkswagen remote start system.

# **Technical Background**

An error in the original software configuration permits the self-diagnostics of the Vehicle Electrical System Control Module -*J519*- (diagnostic address 09) to store the following DTC in error. The remote start cannot function when this DTC is present.

| Address | DTC     | Description                     | Status |
|---------|---------|---------------------------------|--------|
| 09      | B188101 | Emergency path electrical error | Static |

# **Production Solution**

Updated software configuration of the Vehicle Electrical System Control Module -J519- since CW24/20.

© 2020 Volkswagen Group of America, Inc.

All rights reserved. Information contained in this document is based on the latest information available at the time of printing and is subject to the copyright and other intellectual property rights of Volkswagen Group of America, Inc., its affiliated companies and its licensors. All rights are reserved to make changes at any time without notice. No part of this document may be reproduced, stored in a retrieval system, or transmitted in any form or by any means, electronic, mechanical, photocopying, recording, or otherwise, nor may these materials be modified or reposted to other sites, without the prior expressed written permission of the publisher.

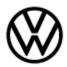

Release date: 10/5/2020

### **Service**

#### Step 1: Perform software configuration of the Vehicle Electrical System Control Module -J519-

- Start GFF and allow the full vehicle scan to complete.
- Select the "Special Functions" tab.
- Select "Software version management".
- Select "Ctrl. module software configuration".
- Select "SWC via diagnostic address".
- Enter diagnostic address 09.
- Follow the on-screen prompts to complete the software configuration.

# i Tip:

Software configuration is not the same as a software update. The software itself is not updated, nor does the software version number change. Rather, the software is only being configured with updated values.

# I Note:

#### The following points must be observed before performing software configuration:

- The ODIS tester patch version 6.2.0 or higher and the baseline version 2.40.10 or higher must be installed.
- Connect a GRX3000VAS or MTRMSP0702 battery maintainer/charger to the vehicle battery.
- Switch off all unnecessary electric consumers when updating/configuring software (for example ventilation, seat heater, lights and so on).
- Make sure that during the software update/configuration no electro-magnetic radiation sources (for example, mobile phones or cordless phones) are used in or near the vehicle.
- A cable connection between the ODIS tester and the vehicle must be used to ensure the highest transmission stability when updating/configuring control units. When using a Bluetooth or WiFi connection (diagnostic tool) the software update/configuration may fail.
- A cable connection between the ODIS tester and the workshop network must be used. When using a WiFi connection to the workshop network, the update/configuration may fail.

© 2020 Volkswagen Group of America, Inc. All rights reserved. Information contained in this docume

All rights reserved. Information contained in this document is based on the latest information available at the time of printing and is subject to the copyright and other intellectual property rights of Volkswagen Group of America, Inc., its affiliated companies and its licensors. All rights are reserved to make changes at any time without notice. No part of this document may be reproduced, stored in a retrieval system, or transmitted in any form or by any means, electronic, mechanical, photocopying, recording, or otherwise, nor may these materials be modified or reposted to other sites, without the prior expressed written permission of the publisher.

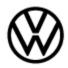

**Release date:** 

#### Step 2: Exit GFF

• End the diagnostic session to erase DTC memory.

#### Step 3: Check function

- Exit and lock the vehicle.
- Check remote start function using the remote control key.

# Tip:

Before checking the remote start function, ensure that all necessary preconditions for using remote start are satisfied (see owner's manual).

### Warranty

To determine if this procedure is covered under Warranty, always refer to the Warranty Policies and Procedures Manual<sup>1)</sup>

| Model(s)                                                     | Ye | ar(s) | Eng.<br>Code(s)                           | Trans.<br>Code(s) | VI               | IN Range From |                                                | VIN Range To |
|--------------------------------------------------------------|----|-------|-------------------------------------------|-------------------|------------------|---------------|------------------------------------------------|--------------|
| Atlas Cross<br>Sport                                         | 20 | 020   | All                                       | All               | CA_LC20000       |               | 0000                                           | CA_LC215863  |
| Atlas                                                        | 20 | 021   | All                                       | All               | C                | CA_MC500000   |                                                | CA_MC504086  |
| SAGA Coding                                                  |    |       |                                           |                   |                  |               |                                                |              |
| Claim Type: Use applicable Claim Type <sup>1)</sup>          |    |       |                                           |                   |                  |               |                                                |              |
| Service Number:                                              |    |       | Damage<br>Code                            |                   | IST              |               | Damage Location<br>(Depends on Service<br>No.) |              |
| 9710 0039                                                    |    | 0039  |                                           |                   |                  |               |                                                |              |
| Parts Manufacturer: Atlas, Atlas                             |    |       | Cross Sport WWO <sup>2)</sup>             |                   | /O <sup>2)</sup> |               |                                                |              |
| Labor Operation <sup>3):</sup> Charge Battery                |    |       | 27068950 = See Elsa for latest time units |                   |                  |               |                                                |              |
| Labor Operation <sup>3):</sup> Update Software Configuration |    |       | See GFF Time Expenditure                  |                   |                  |               |                                                |              |
| Causal Part: Select Labor Operation                          |    |       | 01500000                                  |                   |                  |               |                                                |              |

Page 3 of 4

© 2020 Volkswagen Group of America, Inc.

All rights reserved. Information contained in this document is based on the latest information available at the time of printing and is subject to the copyright and other intellectual property rights of Volkswagen Group of America, Inc., its affiliated companies and its licensors. All rights are reserved to make changes at any time without notice. No part of this document may be reproduced, stored in a retrieval system, or transmitted in any form or by any means, electronic, mechanical, photocopying, recording, or otherwise, nor may these materials be modified or reposted to other sites, without the prior expressed written permission of the publisher.

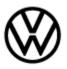

**Release date:** 

| Diagnostic Time 4)                                                                                             |                                                 |     |  |  |
|----------------------------------------------------------------------------------------------------|-------------------------------------------------|-----|--|--|
| GFF Time expenditure                                                                                           | 01500000 = Actual GFF print out<br>(50 TU Max.) | YES |  |  |
| Road Test 01210002 = 00 TU NO   01210004 = 00 TU NO                                                            |                                                 |     |  |  |
| Technical Diagnosis                                                                                            | 01320000 = 00 TU max.                           | NO  |  |  |
| Claim Comment: Input "As per Technical Bulletin 2060900 in comment section of Warranty Claim.                  |                                                 |     |  |  |
| <sup>1)</sup> Vehicle may be outside any Warranty in which case this Technical Bulletin is informational only. |                                                 |     |  |  |
| <sup>2)</sup> Code per warranty vendor code policy.                                                            |                                                 |     |  |  |
| <sup>3)</sup> Labor Time Units (TUs) are subject to change with ELSA updates.                                  |                                                 |     |  |  |
| <sup>4)</sup> Documentation required per Warranty Policies and Procedures Manual.                              |                                                 |     |  |  |

# **Required Parts and Tools**

| Tool Description                     | Tool No:                                 |  |  |  |
|--------------------------------------|------------------------------------------|--|--|--|
|                                      | GRX3000VAS                               |  |  |  |
| Midtronics Battery Tester/Maintainer | or                                       |  |  |  |
|                                      | MTRMSP0702                               |  |  |  |
| VAS Diagnostia Tool                  | VAS 6150/X & VAS 6160/X with             |  |  |  |
| VAS Diagnostic Tool                  | ODIS Service with current online updates |  |  |  |

## **Additional Information**

All part and service references provided in this Technical Bulletin are subject to change and/or removal. Always check with your Parts Dept. and Repair Manuals for the latest information.

All rights reserved. Information contained in this document is based on the latest information available at the time of printing and is subject to the copyright and other intellectual property rights of Volkswagen Group of America, Inc., its affiliated companies and its licensors. All rights are reserved to make changes at any time without notice. No part of this document may be reproduced, stored in a retrieval system, or transmitted in any form or by any means, electronic, mechanical, photocopying, recording, or otherwise, nor may these materials be modified or reposted to other sites, without the prior expressed written permission of the publisher.